# **C2110** *UNIX and programming*

### **Lesson 10 / Module 2**

### **PS / 2020 Distance form of teaching: Rev5**

### Petr Kulhanek

kulhanek@chemi.muni.cz

National Center for Biomolecular Research, Faculty of Science Masaryk University, Kamenice 5, CZ-62500 Brno

2110 UNIX and programming **Lesson 10 / Module 2 -1-**

# **Obsah**

### ➢ **AWK**

- **What is the AWK language for?**
- **Script structure, course of execution**
- **Block structure, regular expressions, script execution**
- **Variables, operations on variables**
- **Formatted and unformatted output**

# **AWK**

http://www.gnu.org/software/gawk/gawk.html

AWK is a scripting language designed for **text data processing**, whether in the form of text files or streams. The language uses **string data types**, **associative field** (arrays indexed by string keys) and **regular expressions**.

adapted from www.wikipedia.org

## **Process of Executing Script**

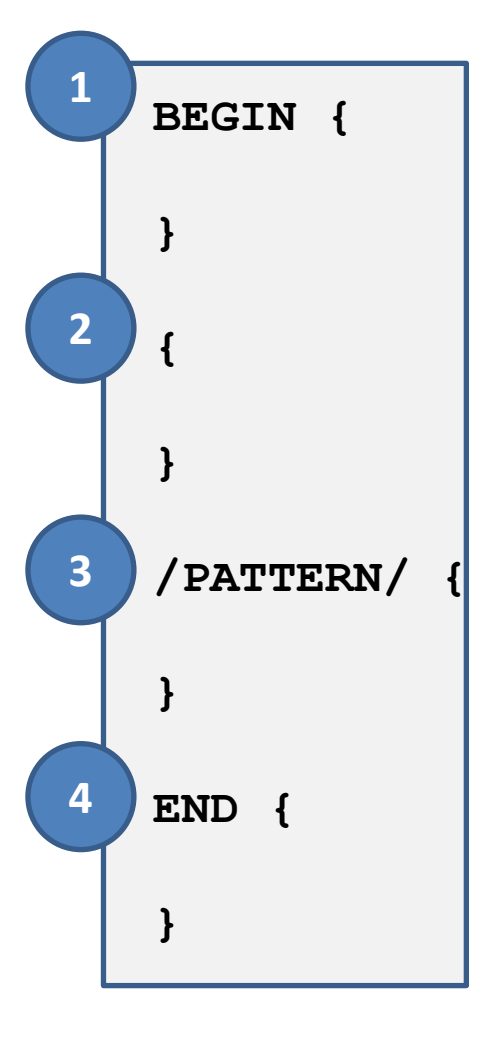

- BEGIN (1) block is executed (if included in the script) before parsing the file.
	- The record is loaded from the file. By default, the record is the entire line of the analyzed file or stream. The record is divided into fields. By default, the fields are individual words in the record.
	- Block (2) is executed for the given record.
	- If the record matches PATTERN, block (3) is executed.
	- .... possibly other blocks are executed ....
- END (4) block is executed (if included in the script) after parsing the entire file.

### **Process of Executing Script**

**awk -f script.awk file1.txt file2.txt**

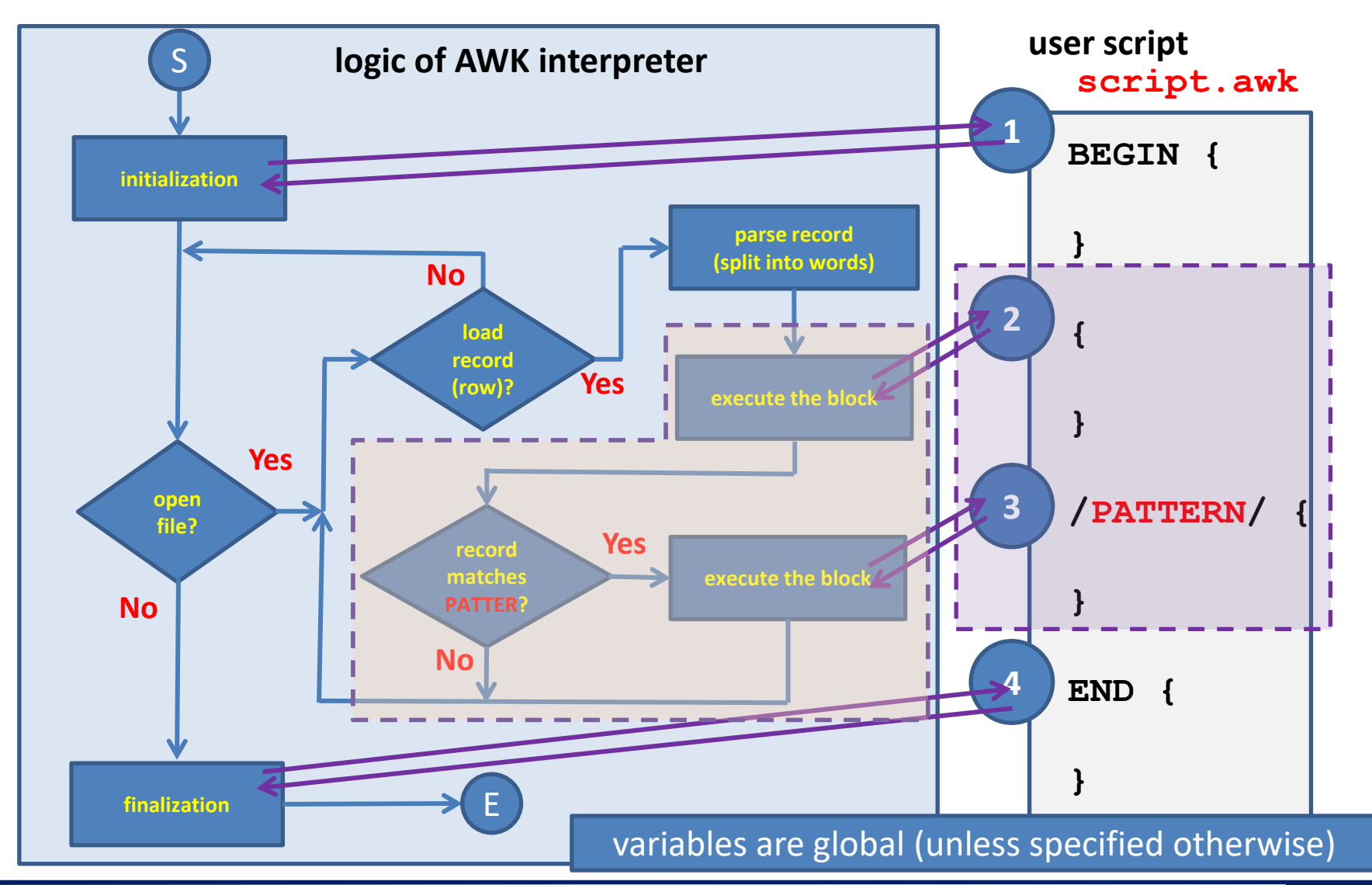

C2110 UNIX and programming the control of the control of the control of the control of the control of the control of the control of the control of the control of the control of the control of the control of the control of

### **Analysis of Text Files**

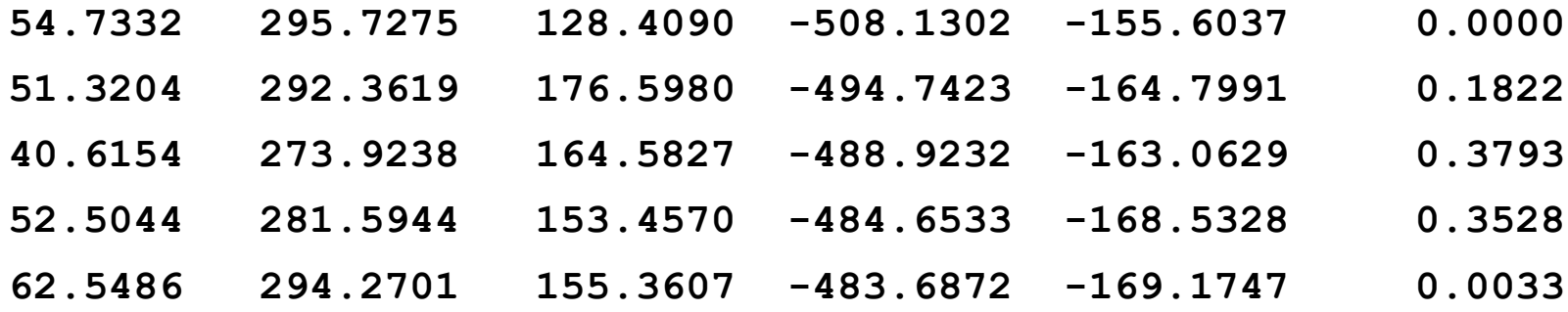

**Potential function:**

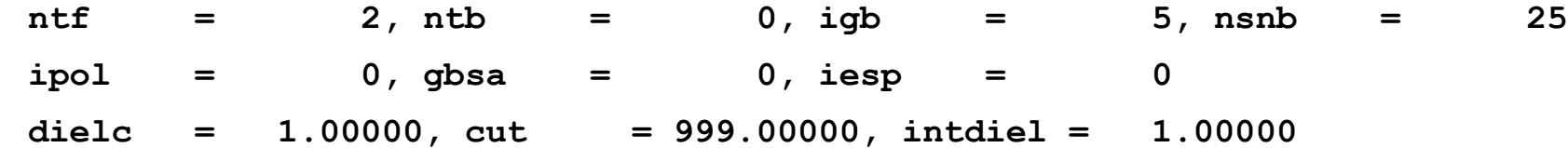

### **Analysis of Text Files**

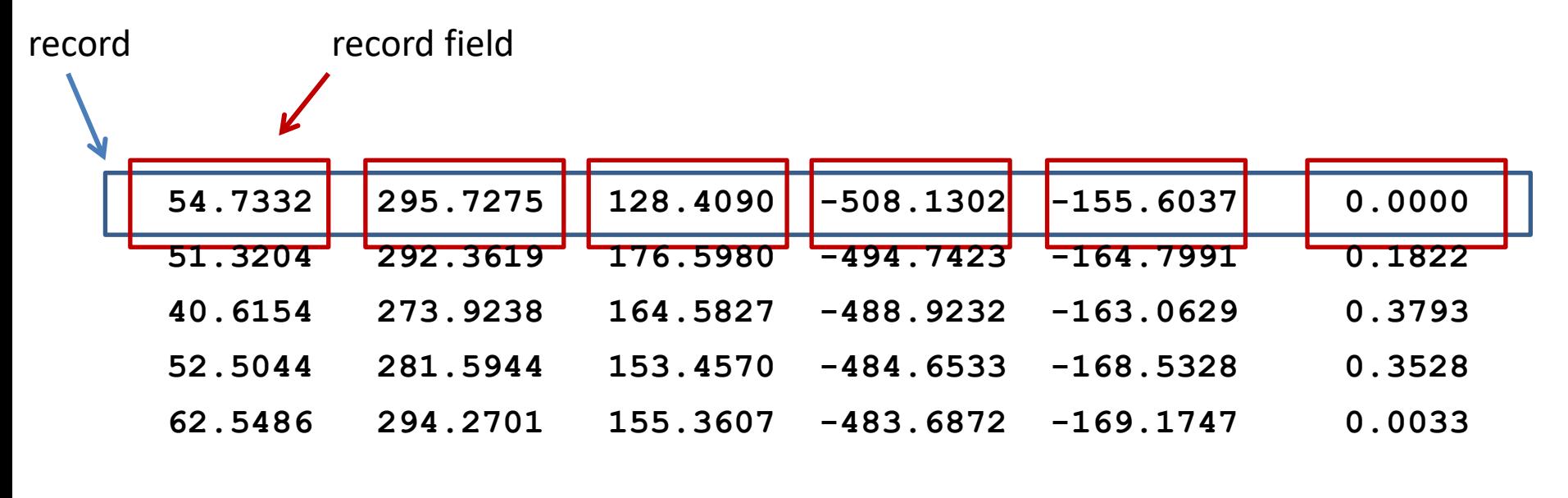

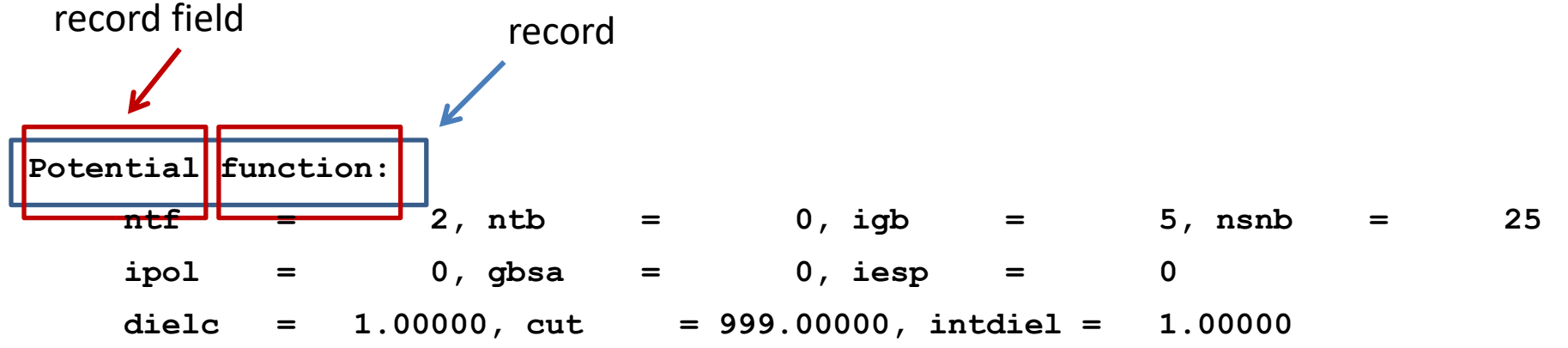

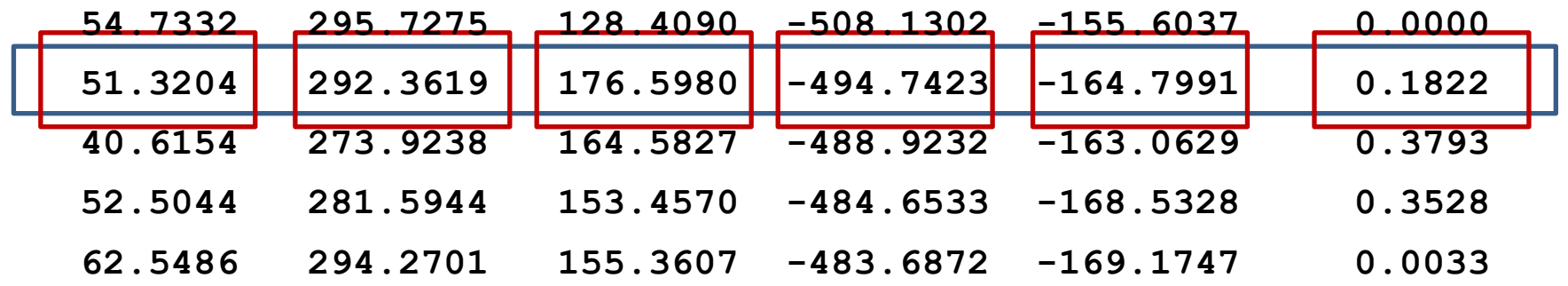

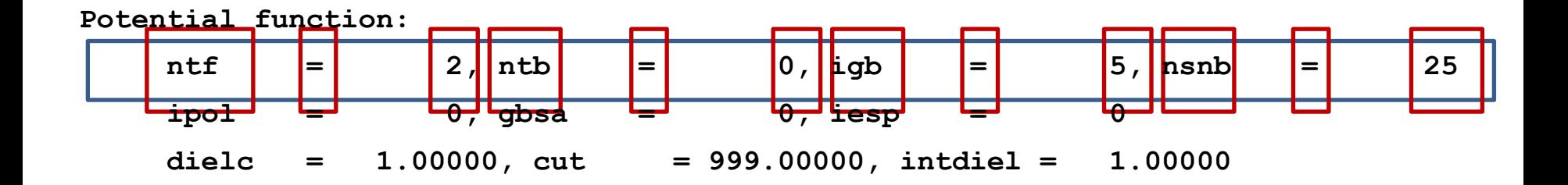

### **Example**

#### **vstup.txt**

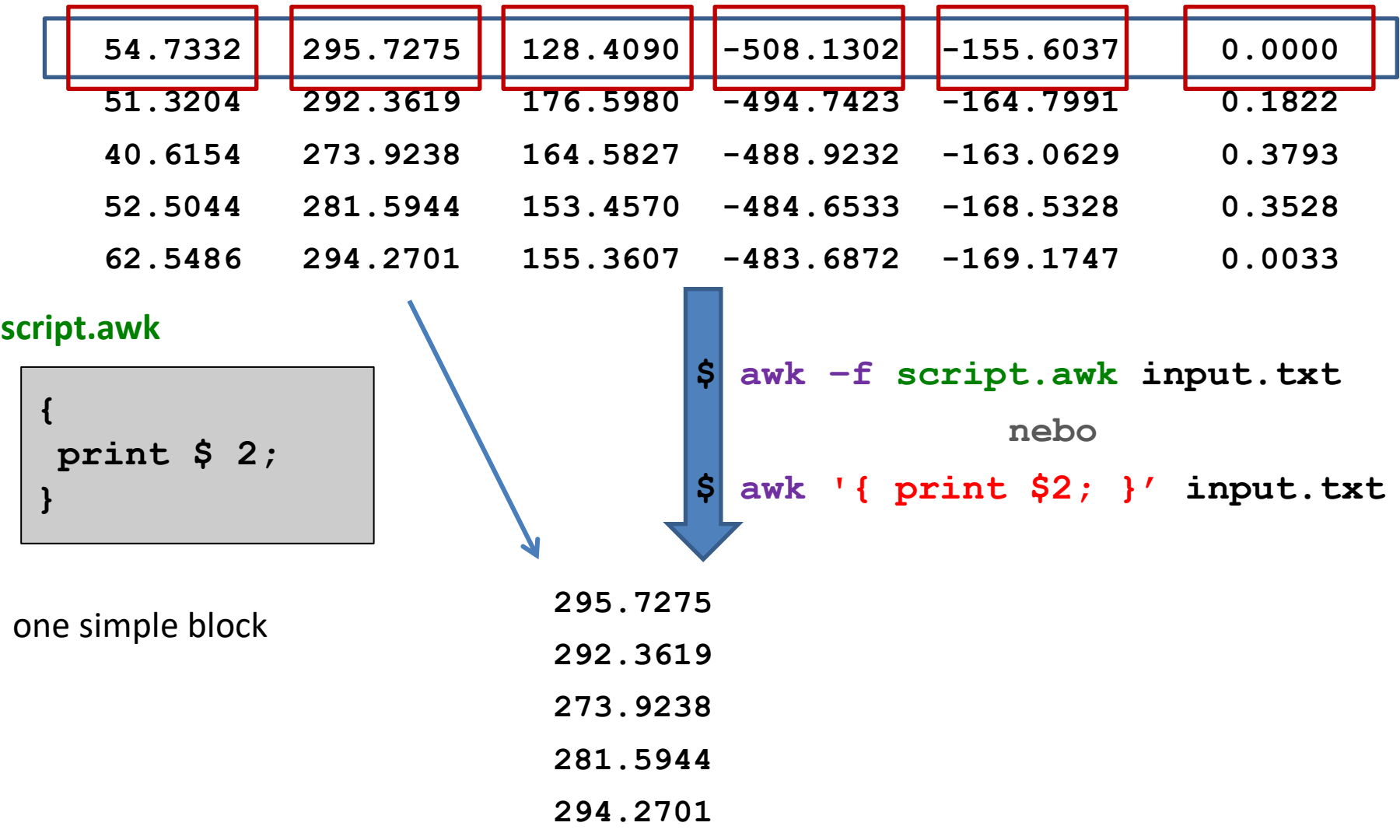

## **Block Structure, Example**

```
# block calculates running sum of second column
 # and running sum of fourth column if third column
# contains value 5
{
   # this is a comment
   f = f + $2; # here I calculate running sum
   printf("Running sum is %10.3f\n",f);
   if( $3 == 5 ) {
      k = k + $4; # running sum for fourth column}
}
 # block for cumulative sum of temperature (fifth column) 
 # on lines containing keyword "TEMP"
/TEMP/ {
   temp = temp + $5;
}
```
- comments are preceded by a # character
- commands are presented on separate lines, which should end with a semicolon
- a semicolon must be used if we specify two or more commands per line

### **PATTERN - Regular Expressions**

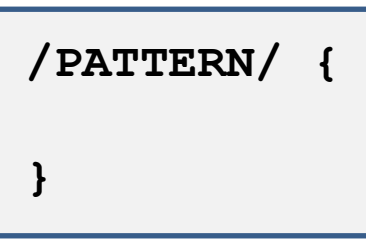

If PATTERN matches the record, the block is executed.

The pattern is **regular expression**.

**Regular expression** is a language that describes the structure of a text string. The language is used to search for text strings, to replace part of strings.

#### **Examples of simple regular expressions:**

- **TEXT** is met if the record contains TEXT (can be anywhere)
- **^TEXT** is met if the record contains TEXT at the beginning
- **TEXT\$** is met if the record contains TEXT at the end

## **Starting AWK scripts**

#### **Text file processing:**

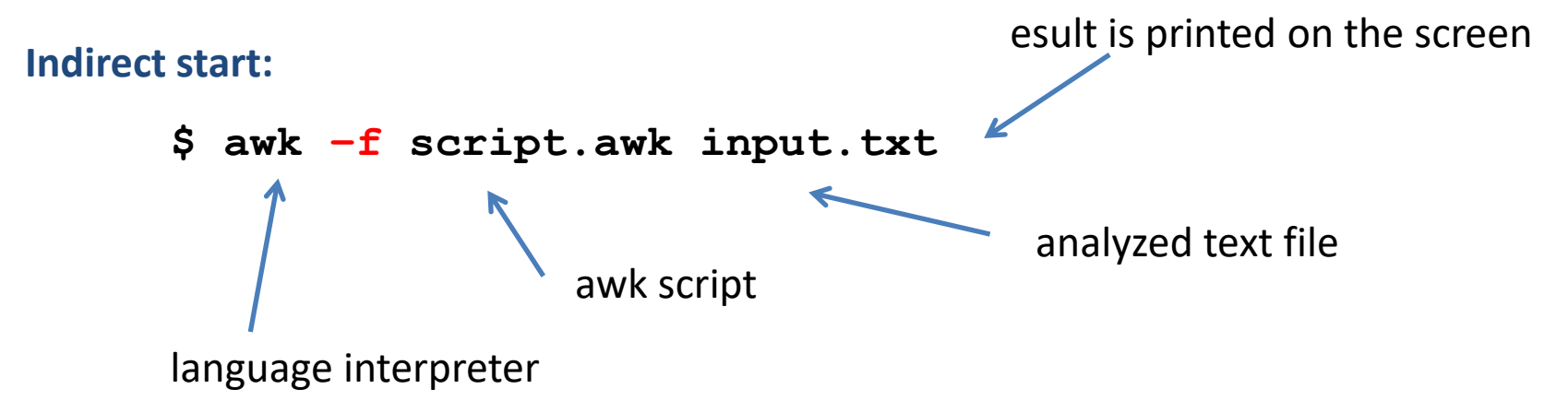

#### **The analyzed data can be sent via standard input:**

- **\$ awk –f script.awk < input.txt**
- **\$ cat file.txt | awk –f script.awk**

### **Exercise 1**

- 1. Create a directory awk-data.
- 2. Copy the files matice.txt, produkt.log, and rst.out from directory /home/kulhanek/Documents/C2110/Lesson10 into directory awk-data .
- 3. Write a script that prints the second column from the matrix.txt file.
- 4. Write a script that prints the second and fourth column of the matice.txt file.

### **Variables**

#### **Assignment to a variable:**

**A = 10; B = "this is a text " C = 10.4567; D = A + C;**

**Variable value:**

**print A + C; print B;**

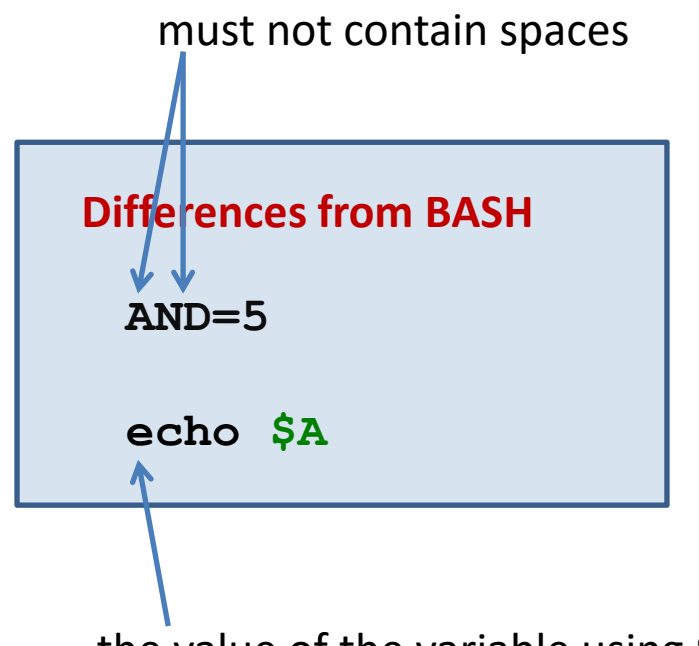

the value of the variable using **\$**

#### **Special variables:**

- **NF** number of fields in the current record (Number of Fields)
- **NR** order of record being processed (Number of Records)
- **FS** field delimiter in record (Field Separator), **default is space and tab**
- **RS** record separator (Record Separator), **default is newline character \n**
- **\$ 0** whole record
- **\$1, \$2, \$3 ...** individual record fields

### **Variables, ...**

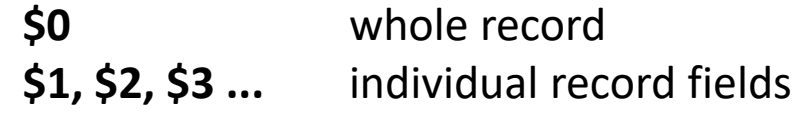

character **\$** allows programmatic access to individual fields of the record

#### **Example:**

 $i = 3;$ **print \$i;**

prints value of the field specified by the value of the variable *i*

### **Mathematical operations**

If a variable can be interpreted as a number, following arithmetic operators can be used:

- **++** increases the value of the variable by one **A++;**
- **-** decreases the value of the variable by one

**A-;**

- **+** sereads two values
	- **A = 5 + 6;**  $A = A + 1$ ;
- **-** subtracts two values
	- **A = 5 - 6; A = A - 1;**
- **\*** multiplies two values

**A = 5 \* 6;**  $A = A * 1;$ 

**/** divide by two values

**A = 5 / 6;**  $A = A / 1;$  **+=** adds a value to the variable **A += 3; A += B; -=** subtracts value from variable **A -= 3; A -= B; \*=** multiplies variable by value **A \*= 3; A \*= B; /=** divides variable by value **A /= 3; A /= B;**

## **Command print**

Command **print** is used for unformatted printing of strings and numbers.

```
Syntax:
      print value1[,] value2[,] ...;
                           if two values are separated by a comma, values in the
```
output are separated by a space

#### **Examples:**

```
i = 5;
k = 10.456;
j = "value of variable i = ";
print j, i;
print "value variable k = ", k;
```
### **Function printf**

Function **printf** is used for formatted printing of texts and numbers.

#### **Syntax:**

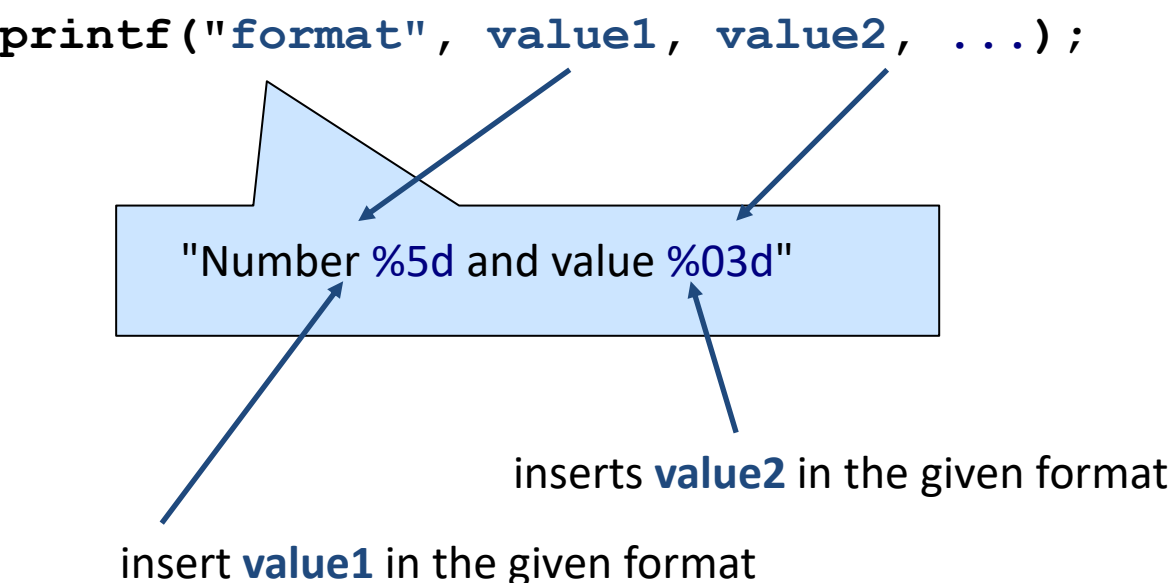

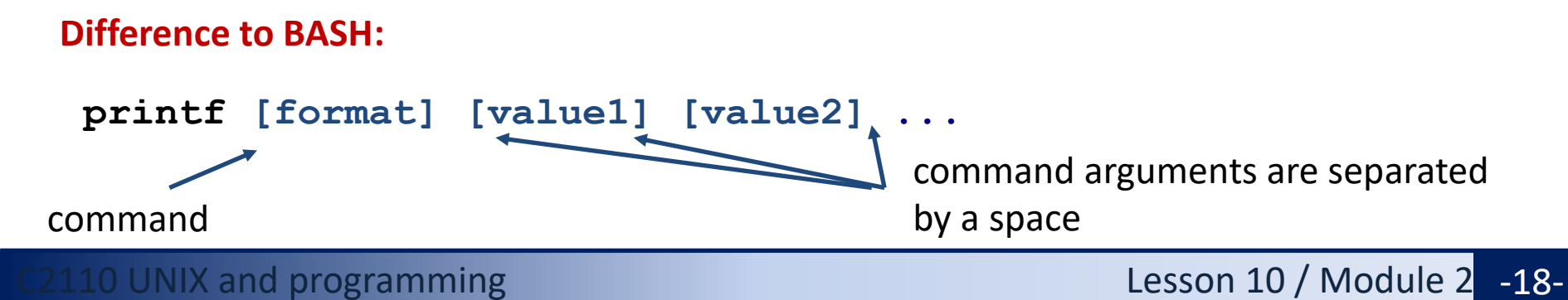

### **Exercise 2**

- 1. Write a script that sums numbers in the second column of the matice.txt file.
- 2. Write a script that prints the number of lines that the matice.txt file contains. Verify the result with the command wc.

# **Self-study**

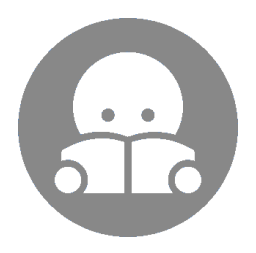

### **Starting AWK scripts, ...**

#### **Direct start**

- **\$ ./script.awk input.txt**
- **\$ ./script.awk < input.txt**

```
$ cat file.txt | ./script.awk
                                Script script.awk must have the x flag 
                                (executable) and AWK interpreter set (part of script).
 #!/usr/bin/awk –f
 {
     i += NF;
 }
 END {
     print "Number of words:", i;
 }
                                                  I do not recommend using 
                                                  this method of starting AWK.
```